### **Как провести взаимозачет между клиентами?**

Если необходимо зачесть долг по одному договору и предоплату по другому, воспользуйтесь корректировкой взаиморасчетов (документы - акты сверки, долги).

В одной строке добавляем клиента и тот договор, по которому мы должны контрагенту и сумму зачета с плюсом.

В другой - клиента и договор, по которому он должен нашей компании и сумму с минусом.

# **Как расшифровать долг клиента по документам**

Воспользуйтесь кнопкой «расчеты» над списком контрагентов.

# **Как построить отчет по расчетам с несколькими клиентами по выбору?**

Откройте отчеты - взаиморасчеты - расчеты с клиентами. Выберите группировку «контрагент» и установите фильтр с помощью кнопки «…» или кнопки с лупой. [Подробнее об установке](https://vodasoft.ru/wiki/doku.php?id=%D0%B8%D0%BD%D1%82%D0%B5%D1%80%D1%84%D0%B5%D0%B9%D1%81_%D0%BE%D1%82%D1%87%D0%B5%D1%82%D0%BE%D0%B2) [фильтра](https://vodasoft.ru/wiki/doku.php?id=%D0%B8%D0%BD%D1%82%D0%B5%D1%80%D1%84%D0%B5%D0%B9%D1%81_%D0%BE%D1%82%D1%87%D0%B5%D1%82%D0%BE%D0%B2)

# **Как сделать акт сверки?**

В списке контрагентов нажать действия - платежи, расчеты - создать акт сверки. [Подробнее об акте сверки](https://vodasoft.ru/wiki/doku.php?id=%D0%B0%D0%BA%D1%82_%D1%81%D0%B2%D0%B5%D1%80%D0%BA%D0%B8)

### **Как обнулить предоплату и долги?**

Воспользуйтесь обработкой «служебные - создать документ ввода остатков, обнуляющий остатки регистра/регистров». [Подробнее](https://vodasoft.ru/wiki/doku.php?id=%D0%BE%D0%B1%D0%BD%D1%83%D0%BB%D0%B5%D0%BD%D0%B8%D0%B5_%D0%BE%D1%81%D1%82%D0%B0%D1%82%D0%BA%D0%BE%D0%B2)

From: <https://vodasoft.ru/wiki/> - **Водяной**

Permanent link: **[https://vodasoft.ru/wiki/doku.php?id=%D1%87%D0%B0%D0%B2%D0%BE\\_%D1%80%D0%B0%D1%81%D1%87%D0%B5%D1%82%D1%8B](https://vodasoft.ru/wiki/doku.php?id=%D1%87%D0%B0%D0%B2%D0%BE_%D1%80%D0%B0%D1%81%D1%87%D0%B5%D1%82%D1%8B)** Last update: **2024/02/19 10:34**

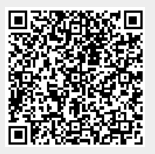